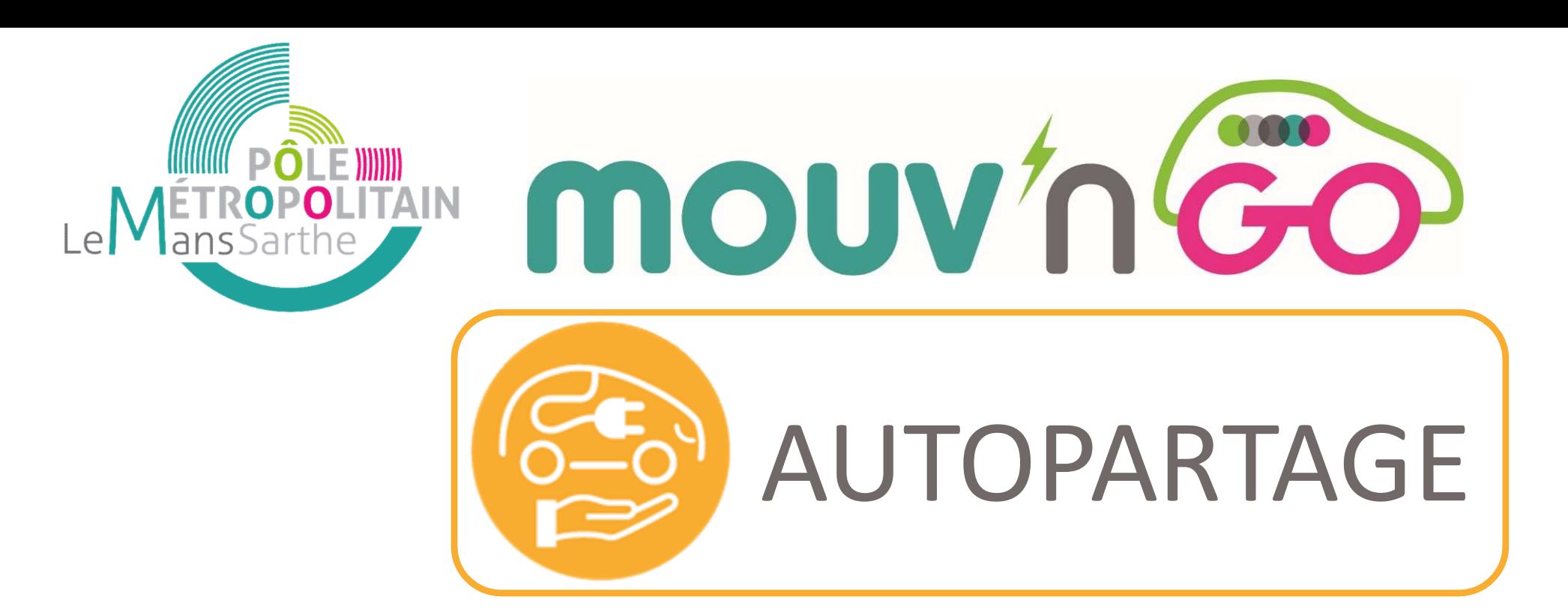

# Comment réserver un véhicule Mouv'nGo ?

# Réservation Réservation<br>possible en mairie

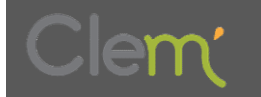

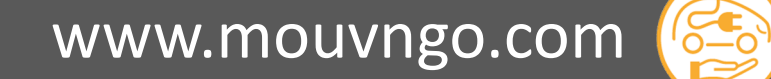

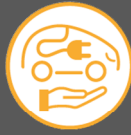

mouv'n

- 1 Rendez-vous sur la plateforme mouvngo.clem.mobi et cliquez sur **Connexion**
- 2 Identifiez-vous avec votre login et votre mot de passe (Password) et cliquez sur **connexion**

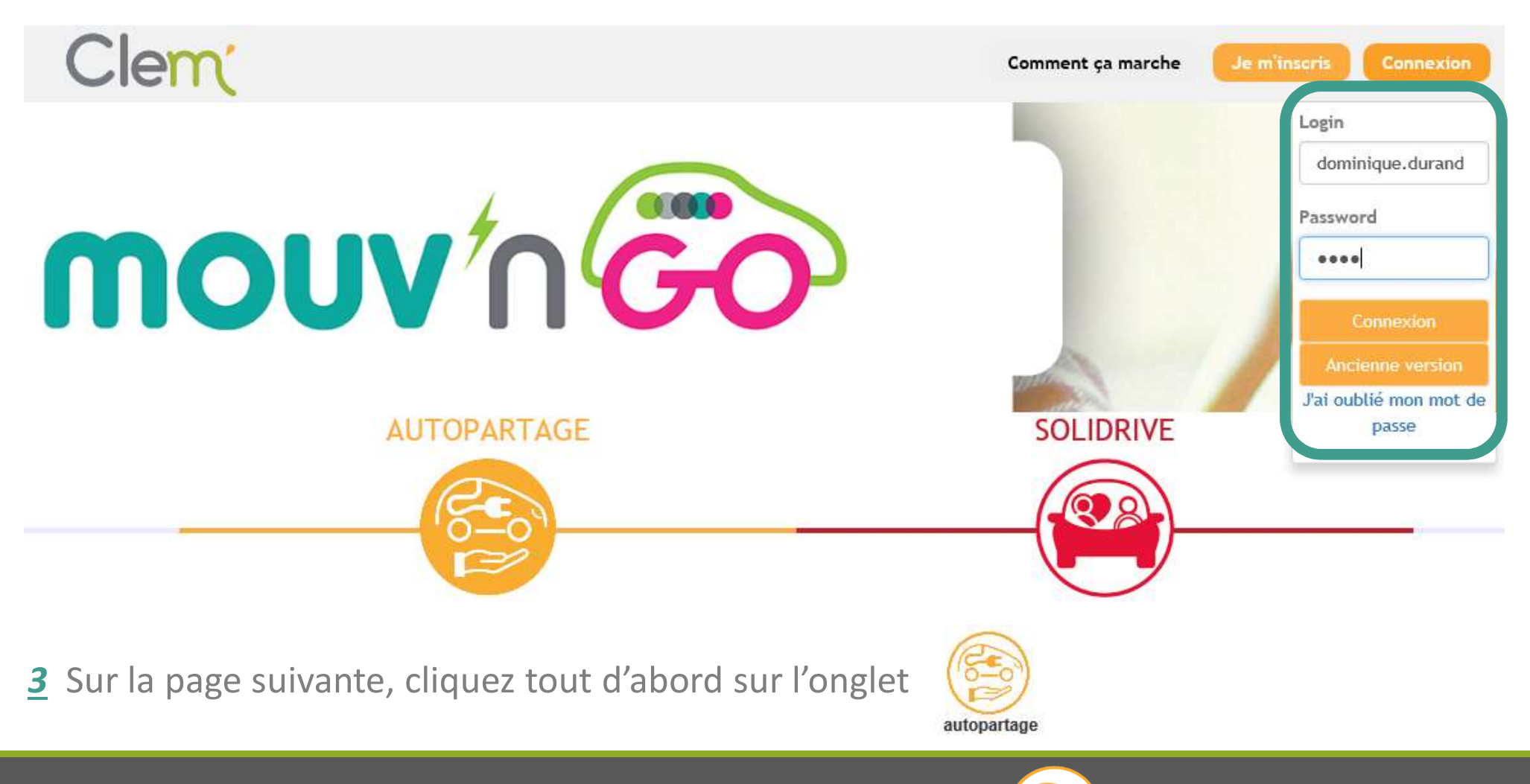

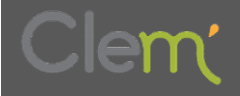

www.mouvngo.com

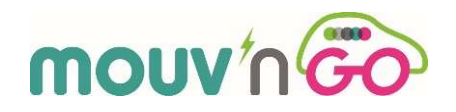

4 Sélectionnez votre station de départ (Zoé 1 ou Zoé 2) dans « emplacement de départ » en<br>activant la liste déroulante sou à l'aide de la carte se sur la gauche de l'écran activant la liste déroulante ou à l'aide de la carte sur la gauche de l'écran

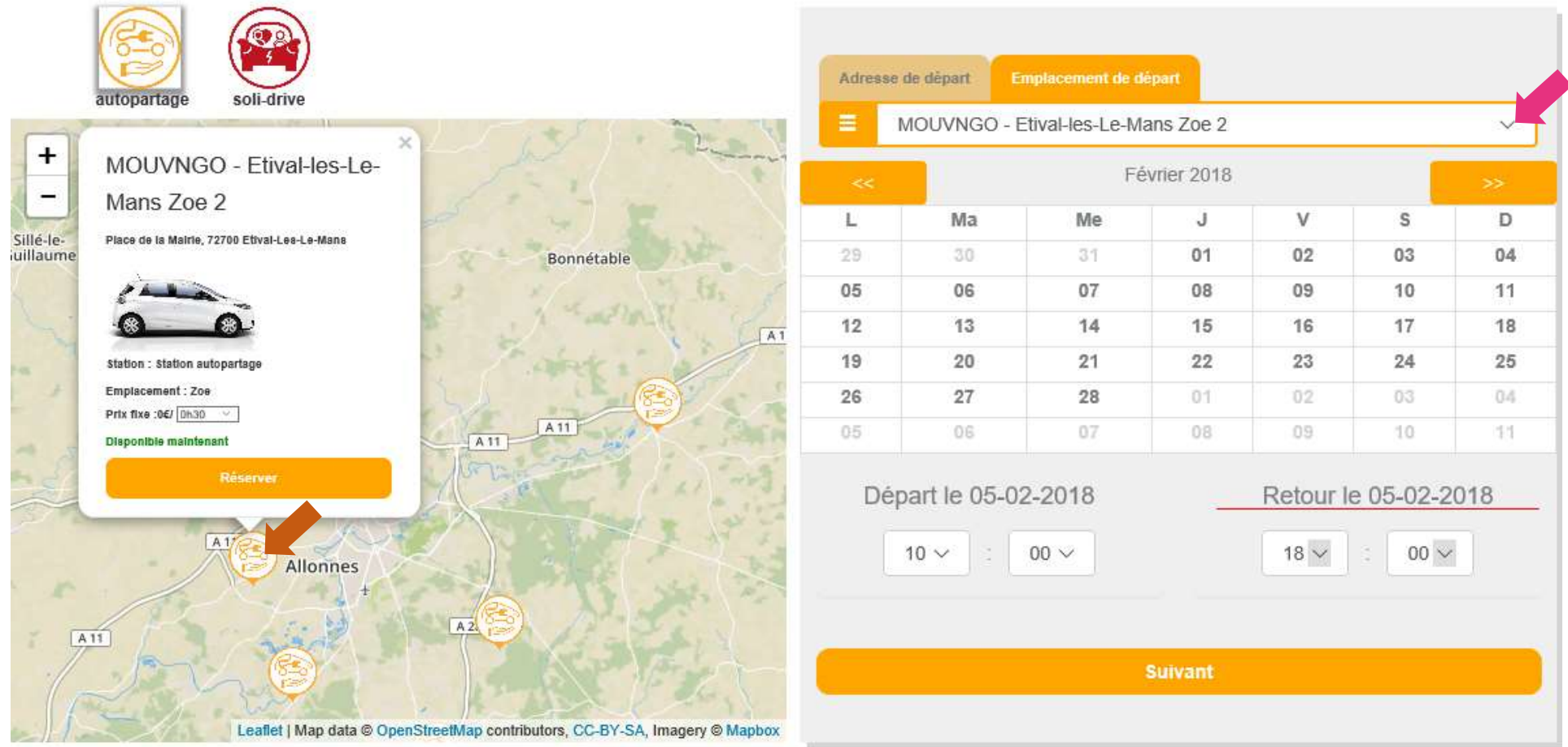

Resultat de votre recherche

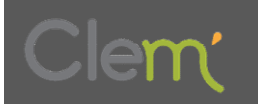

www.mouvngo.com

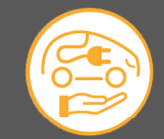

### Important : les dates de départ Important : les dates de départ<br>et de retour doivent être identiques !

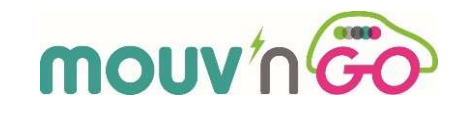

5 Sélectionnez votre date de réservation, l'heure de départ puis l'heure de retour à la station

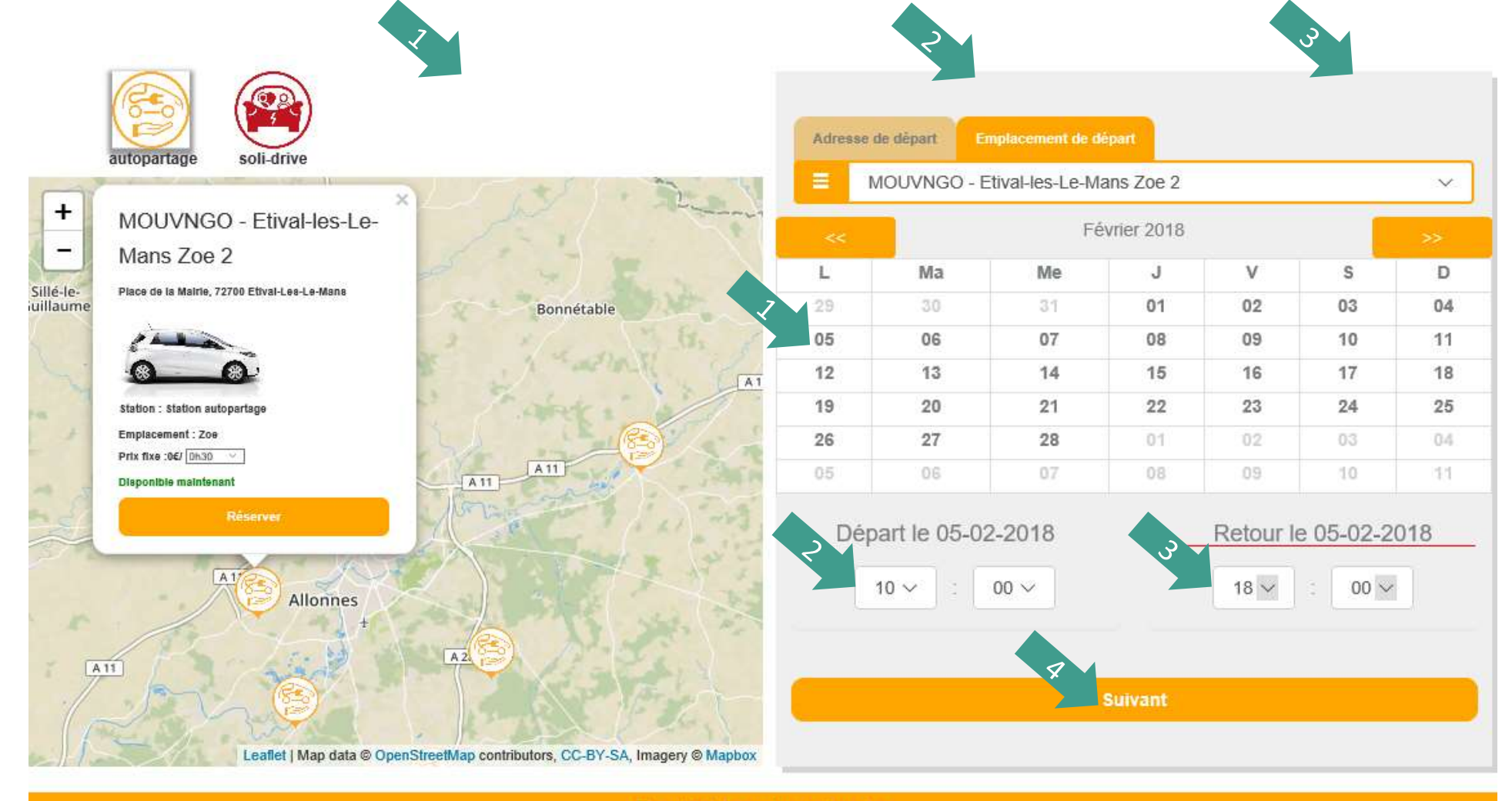

Resultat de votre recherche

**6** Cliquez sur

www.mouvngo.com

**Suivant** 

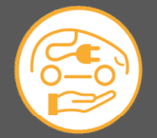

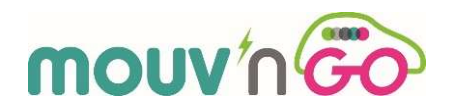

7 Les résultats de votre recherche se trouvent plus bas (aidez-vous de la molette de votre souris pour accéder aux résultats)

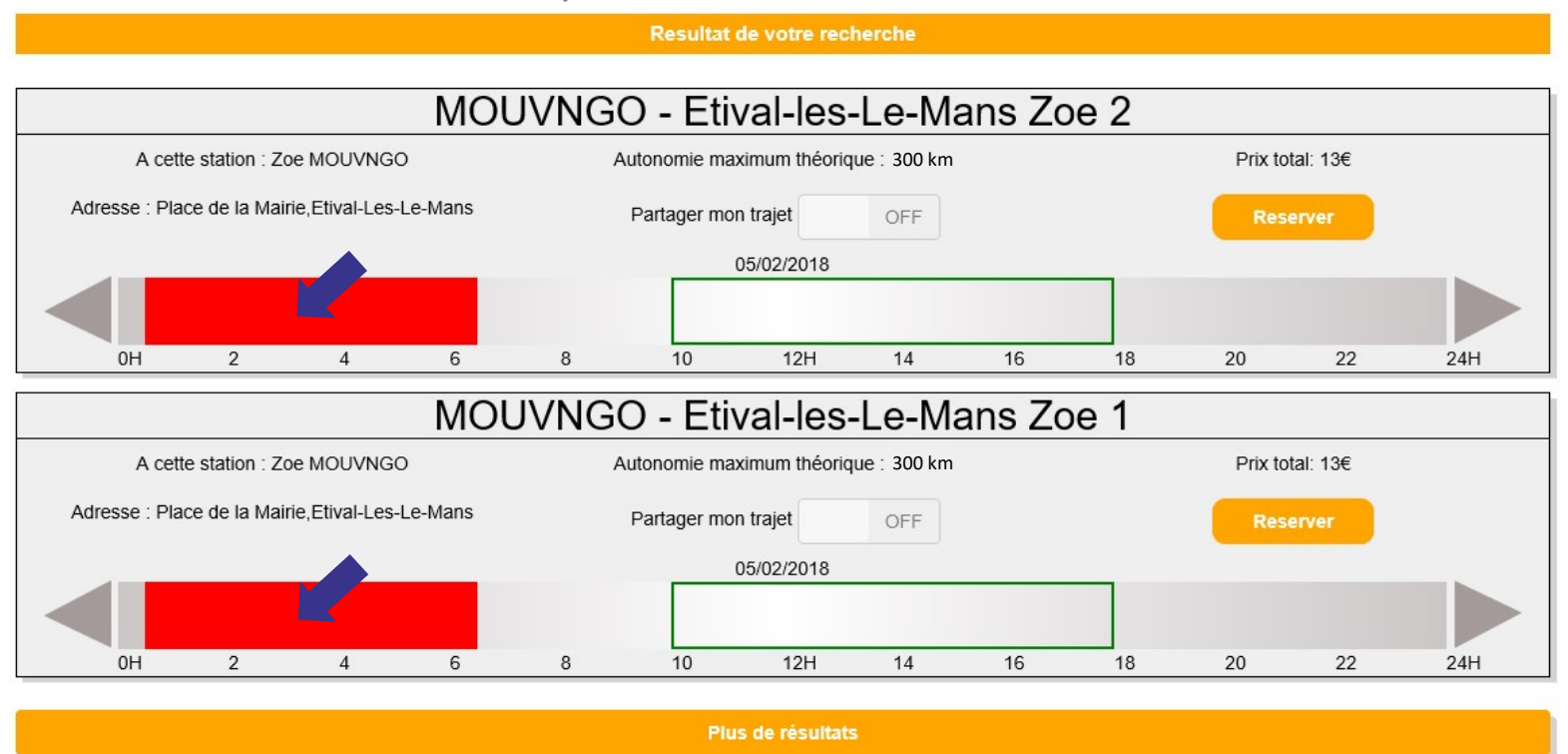

8 Si un des véhicules ou les 2 sont disponibles, vous pouvez alors valider votre réservation

en cliquant sur **Reserver** 

Important : les zones rouges correspondent aux créneaux horaires déjà réservés ou indisponibles à la réservation

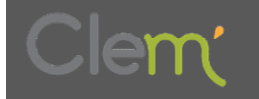

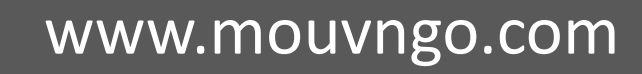

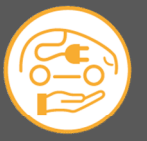

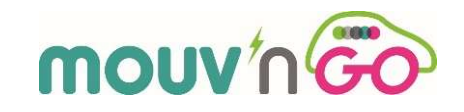

#### 9 Il ne vous reste qu'à confirmer votre réservation en cliquant sur

**Confirmer** 

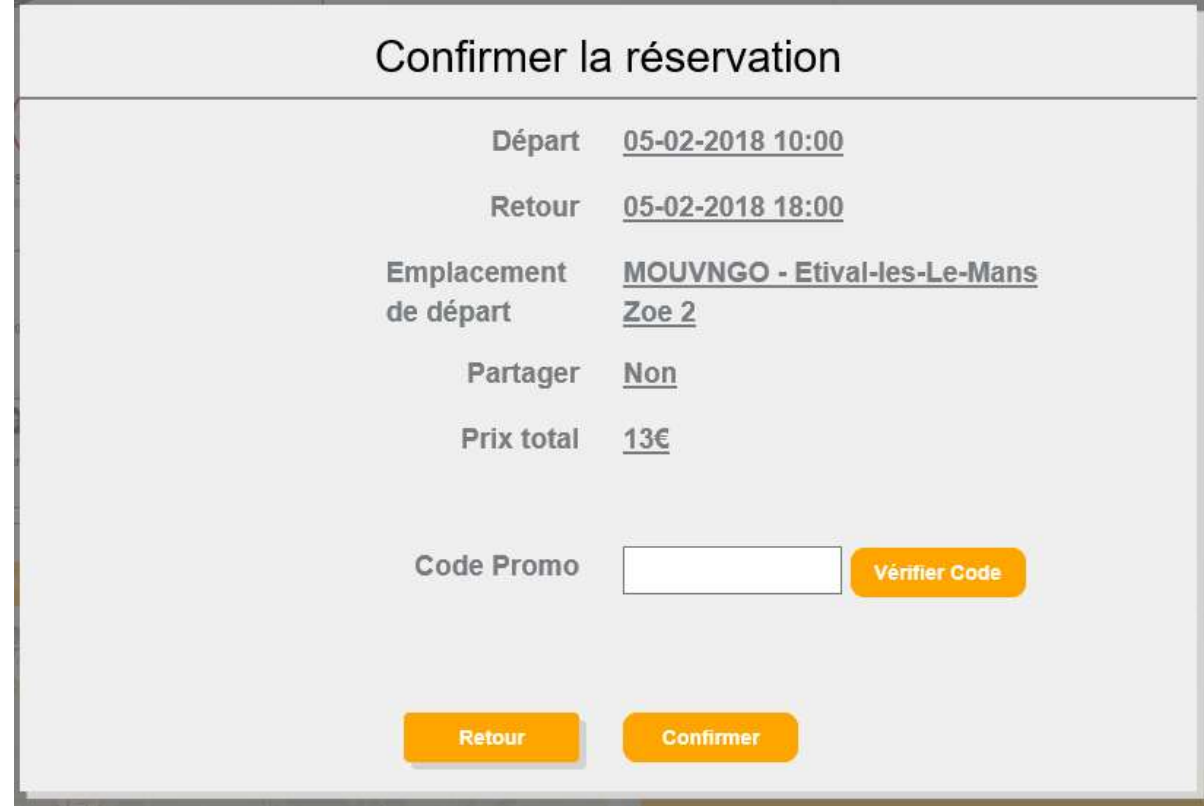

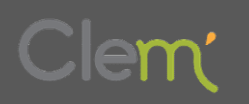

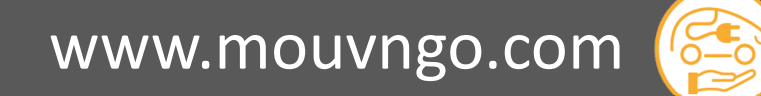

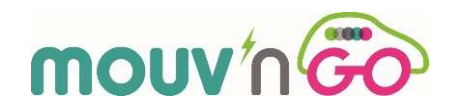

#### 10 Votre réservation est terminée et vous accédez au détail de votre réservation

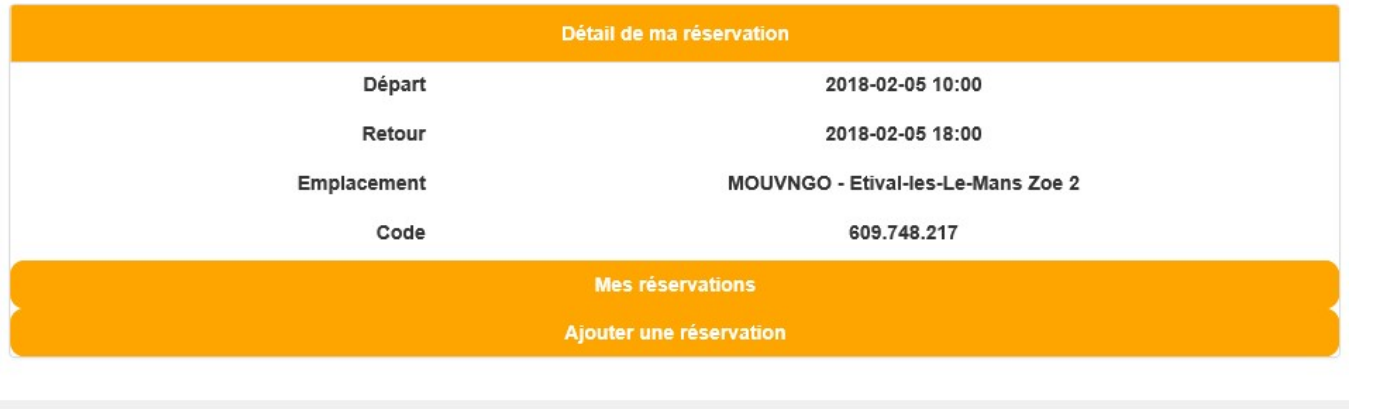

11 Dans le même temps, vous recevez un mail et votre réservation du 05/02/2018 10:00 au 05/02/2018 18:00 est confirmée! un SMS de confirmation avec un code qui<br>L'emplacement correspondant à cette réservation est MOUVNGO - Etival-les-Le-Mans Zoe 2. vous servira le jour où vous emprunterez le vous recupererez les cles sur place dans le guichet correspondant. véhicule ainsi que le numéro d'assistance

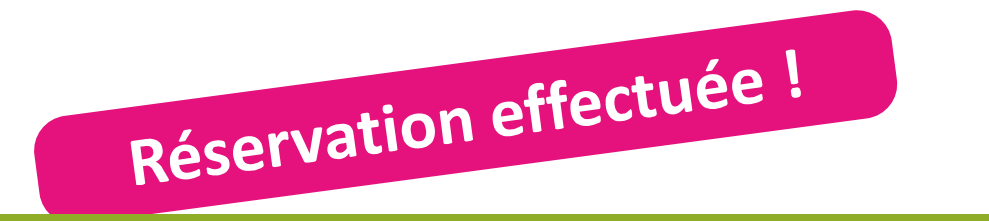

### Bonjour. Vous utiliserez votre code unique de reservation, le: 609.748.217 Et validerez par Dièse # Exemple de mail En cas de problème sur place: appelez-nous au Cordialement. La Clem PS : Ceci est un mail automatique volontairement sans accent. Ne pas y repondre car votre reponse ne serait pas lue.

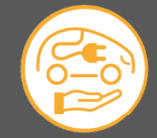

www.mouvngo.com